# **Panasonic**

# **Руководство по монтажу**

# **Сетевая камера**

М<sub>одель №</sub> WV-V1170

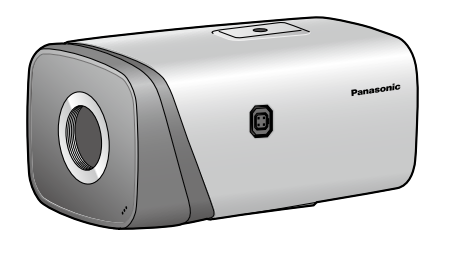

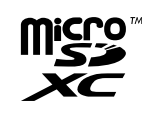

## **Важные правила техники безопасности**

- Следует изучить настоящую инструкцию.
- 2) Следует сохранить настоящую инструкцию.
- Следует обратить внимание на все предупреждения. Нало соблюсти все правила.
- 5) Нельзя использовать этого прибора вблизи воды.
- Слелует очистить только сухими концами 7) Нельзя закрывать всех вентиляционных отверстий и проемов. Монтируют в соответствии с инструк-
- цией изготовителя. 8) Нельзя монтировать прибора вблизи источников тепла, таких как радиаторы, отопительный регистры,
- печки или прочие устройства (включая усилители), выделяющие теплоту. 9) Следует применять только приспособления/принадлежности, назначенные изготовителем. 10) Во время грозы или при оставлении аппаратуры в бездействии в течение длительного периода надо
- отключить ее от сети питания. 11) Следует обратиться к квалифицированному персоналу по техобслуживанию и ремонту за всеми рабо-
- тами по техобслуживанию и ремонту. Техобслуживание и ремонт требуются во всех случаях, когда аппаратура повреждена, когда силовой кабель или вилка повреждены, когда жидкость пролита, когда какие-либо объекты упали в аппаратуру, когда аппаратура подверглась воздействию атмосферных осадков или влаги, либо же когда аппаратура не работает правильно, либо упала с высоты.

- **• 12-мегапиксельная, 4K-сетевая камера коробчатого типа**
- **• H.265, H.264 и тройной поток кодирования MJPEG** Можно обеспечить выводы H.265 и вывод H.264.
- Макс. 20 fps@12-мегапиксельная (4000x3000), 25/30 fps@4K (3840x2160)

## **Основные функции**

## **Ограничение ответственности**

НАСТОЯЩЕЕ ИЗДАНИЕ ПРЕДОСТАВЛЯЕТСЯ НА УСЛОВИЯХ "КАК ЕСТЬ", БЕЗ КАКИХ-ЛИБО ГАРАНТИЙ, ЯВНЫХ ИЛИ ПОДРАЗУМЕВАЕМЫХ, ВКЛЮЧАЯ, НО НЕ ОГРАНИЧИВАЯСЬ ЭТИМ, ПОДРАЗУМЕВАЕМЫЕ ГАРАНТИИ ВОЗ-МОЖНОСТИ КОММЕРЧЕСКОГО ИСПОЛЬЗОВАНИЯ, ПРИГОДНОСТИ ДЛЯ ПРИМЕНЕНИЯ В ОПРЕДЕЛЕННЫХ ЦЕЛЯХ ИЛИ НЕНАРУШЕНИЯ ПРАВ ТРЕТЬИХ ЛИЦ.

ЭТО ИЗДАНИЕ МОЖЕТ СОДЕРЖАТЬ ТЕХНИЧЕСКИЕ НЕТОЧНОСТИ ИЛИ ТИПОГРАФИЧЕСКИЕ ОШИБКИ. В ИНФОРМАЦИЮ, ПРИВЕДЕННУЮ В ДАННОМ ИЗДАНИИ, В ЛЮБОЕ ВРЕМЯ ВНОСЯТСЯ ИЗМЕНЕНИЯ ДЛЯ ВНЕ-СЕНИЯ УСОВЕРШЕНСТВОВАНИЙ В ИЗДАНИЕ И/ИЛИ СООТВЕТСТВУЮЩИЙ(ИЕ) ПРОДУКТ(Ы).

## **Отказ от гарантии**

НИ В КАКИХ СЛУЧАЯХ, КРОМЕ ЗАМЕНЫ ИЛИ ОБОСНОВАННОГО ТЕХОБСЛУЖИВАНИЯ ПРОДУКТА, Panasonic i-PRO Sensing Solutions Co., Ltd. НЕ НЕСЕТ ОТВЕТСТВЕННОСТИ ПЕРЕД ЛЮБОЙ СТОРОНОЙ ИЛИ ЛИЦОМ ЗА СЛУЧАИ, ВКЛЮЧАЯ, НО НЕ ОГРАНИВАЯСЬ ЭТИМ:

- (1) ВСЯКОЕ ПОВРЕЖДЕНИЕ ИЛИ ПО ТЕРИ, ВКЛЮЧАЮЩИЕ БЕЗ ОГРАНИЧЕНИЯ, НЕПОСРЕДСТВЕННЫЕ ИЛИ КОСВЕННЫЕ, СПЕЦИАЛЬНЫЕ, ПОБОЧНЫЕ ИЛИ ТИПОВЫЕ, ВОЗНИКАЮЩИЕ ИЗ ИЛИ ОТНОСЯЩИЕСЯ К ДАННОМУ ИЗДЕЛИЮ;
- (2) ВСЯКОЕ НЕУДОБСТВО, ПОВРЕЖДЕНИЕ ИЛИ ПОТЕРИ, ВЫЗЫВАЕМЫЕ НЕСООТВЕТСТВУЮЩИМ ПРИМЕ-НЕНИЕМ ИЛИ НЕБРЕЖНЫМ УПРАВЛЕНИЕМ ПОЛЬЗОВАТЕЛЯ;
- (3) ВСЕ НЕИСПРАВНОСТИ ИЛИ СБОИ ИЗ-ЗА НЕОБОСНОВАННОЙ РАЗБОРКИ, РЕМОНТА ИЛИ МОДИФИКА-ЦИИ ИЗДЕЛИЯ ПОЛЬЗОВАТЕЛЕМ, НЕЗАВИСИМО ОТ ВИДОВ НЕИСРАВНОСТЕЙ ИЛИ СБОЕВ; (4) НЕУДОБСТВО ИЛИ ЛЮБЫЕ ПОТЕРИ, ВОЗНИКАЮЩИЕ ПРИ НЕПРЕДСТАВЛЕНИИ ИЗОБРАЖЕНИЙ ПО
- ЛЮБОЙ ПРИЧИНЕ, ВКЛЮЧАЮЩЕЙ ОТКАЗ ИЛИ НЕИСПРАВНОСТЬ ИЗДЕЛИЯ; (5) ЛЮБУЮ НЕИСПРАВНОСТЬ, КОСВЕННОЕ НЕУДОБСТВО ИЛИ ПОТЕРЮ ИЛИ ПОВРЕЖДЕНИЕ, ВОЗНИКАЮ-
- ЩИЕ ИЗ СИСТЕМЫ, КОМБИНИРОВАННОЙ С УСТРОЙСТВАМИ ТРЕТЬЕЙ СТОРОНЫ; (6) ЛЮБУЮ РЕКЛАМАЦИЮ ИЛИ ИСК О ВОЗМЕЩЕНИИ УБЫТКОВ ИЛИ УЩЕРБА, ВОЗБУЖДЕННЫЕ ЛЮБЫМ
- ЛИЦОМ ИЛИ ОРГАНИЗАЦИЕЙ, ОКАЗАВШИМИСЯ ОБЪЕКТОМ СЪЕМКИ, ИЗ-ЗА НАРУШЕНИЯ ПРАВА НЕПРИКОСНОВЕННОСТИ ЧАСТНОЙ ЖИЗНИ В РЕЗУЛЬТАТЕ ТОГО, ЧТО ИЗОБРАЖЕНИЕ С КАМЕРЫ НАБЛЮДЕНИЯ, ВКЛЮЧАЯ СОХРАНЕННЫЕ ДАННЫЕ, ПО КАКОЙ-ЛИБО ПРИЧИНЕ (ВКЛЮЧАЯ ИСПОЛЬ-ЗОВАНИЕ, КОГДА АУТЕНТИФИКАЦИЯ ПОЛЬЗОВАТЕЛЯ НА ЭКРАНЕ НАСТРОЙКИ АУТЕНТИФИКАЦИИ ВЫКЛЮЧЕНА) СТАНОВИТСЯ ДОСТОЯНИЕМ ОБЩЕСТВЕННОСТИ ИЛИ ИСПОЛЬЗУЕТСЯ ДЛЯ ИНЫХ ЦЕЛЕЙ;
- (7) ПОТЕРЯ ЗАРЕГИСТРИРОВАННЫХ ДАННЫХ, ВЫЗВАННАЯ ЛЮБОЙ НЕИСПРАВНОСТЬЮ (ВКЛЮЧАЯ ИНИ-ЦИАЛИЗАЦИЮ ИЗДЕЛИЯ ПО ПРИЧИНЕ ЗАБЫТОЙ ИНФОРМАЦИИ ПО АУТЕНТИФИКАЦИИ, ТАКОЙ КАК ИМЯ ПОЛЬЗОВАТЕЛЯ И ПАРОЛЬ).

## **Сетевая безопасность**

Поскольку данное изделие используется путем соединения с сетью, то следует обращать внимание на нижеуказанные риски нарушения безопасности.

 $\overline{1}$ ) Утечка или кража информации через данный продукт

Использование данного продукта для запрещенных операций лицами со злым умыслом ) Вмешательство в данный продукт или его остановка лицами со злым умыслом

Вы должны следить за принятием описанных ниже мер предосторожности против вышеуказанных рисков нарушения сетевой безопасности.

#### **• Не следует вытирать края металлических деталей рукой.** несоблюдение этого требования может привести к трави

- Следует использовать данный продукт в сети, защищенной брандмауэром и т.п.
- Если данный прибор подсоединяется к сети, в которой есть ПК, то следует убедиться, что система не заражена компьютерными вирусами или прочими вредоносными объектами (с помощью периодически обновляемой антивирусной программы, антишпионской программы и т.п.).
- Для предотвращения несанкционированного доступа используйте аутентификацию пользователя, установленные имена пользователей и пароли, а также ограничьте доступ пользователей, которые могут войти в систему.
- Следует применять такие меры, как аутентификация пользователя, чтобы защитить сеть от несанкционированного доступа или хищения информации, включая данные изображений, информацию об аутентификации (имена пользователей и пароли), информацию о тревоге по электронной почте, информацию FTP-сервера и DDNS-сервера.
- После того, как администратор получил доступ к устройству, удостоверьтесь, что закрыли браузер. • Следует периодически изменять пароль администратора. Кроме того, храните информацию идентифика-
- ции пользователя (имена пользователей и пароли) так, чтобы третьи лица не могли получить доступ к ней.
- Не следует устанавливать камеру в местах, где камера или кабели могут быть разрушены или повреждены лицами с преступными намерениями.

# **ЛА ПРЕДУПРЕЖДЕНИЕ**

#### **• Монтажные работы следует поручить дилеру.**

Монтажные работы требуют технических навыков и опыта. Несоблюдение этого требования может привести к пожару, поражению электрическим током, травмам или повреждению изделия. • Нужно обязательно обращаться к дилеру.

#### **• При монтаже электропроводок данного прибора необходимо отключить его от сети питания.**

Несоблюдение этого требования может привести к поражению электрическим током. Кроме того, короткое замыкание или неправильный монтаж электропроводок может привести к пожару.

#### **• Правильно выполните монтаж проводки.**

Короткое замыкание в проводке или неправильный монтаж проводки может стать причиной возникновения пожара или поражения электрическим током.

**• Не следует держаться на приборе или использовать его в качестве подножки.**

Несоблюдение этого требования может привести к травмированию или авариям.

## **• В случае возникновения проблем с настоящим продуктом следует немедленно прекратить его**

**использование.**

Когда из прибора выделяется дым, либо пахнет дымом, либо же наружная поверхность прибора испортилась, то продолжительная работа прибора будет приводить к его пожару или падению и, как следствие, к травмированию, авариям или повреждению прибора. • В этом случае необходимо немедленно отключить прибор от сети питания, затем обратиться к квали-

фицированному персоналу по техобслуживанию и ремонту. **• Необходимо выбрать место монтажа, которое может выдержать общую массу.**

Выбор неподходящей монтажной поверхности может вызвать падение или опрокидывание настоящего

продукта и, как следствие, травмирование или несчастные случаи. • К монтажным работам следует приступить после тщательного проведения технических мероприятий по усилению и укреплению.

#### **• Следует выполнять периодические проверки.**

Ржавчина металлических деталей или винтов может вызвать падение прибора, ведущее к травмированию или авариям.

#### • За проверками следует обращаться к дилеру.

**• Не следует устанавливать данный продукт в местах, подверженных воздействию вибраций.** Ослабление крепежных винтов или болтов может вызвать падение прибора и, как следствие, травмирование

## или аварии.

**• Следует устанавливать данный продукт на достаточно высокое место во избежание удара людей и объектов о него.**

Несоблюдение этого требования может привести к травме.

**• Не следует пытаться разбирать или модифицировать данный продукт.** Несоблюдение данного требования может привести к пожару или поражению электрическим током. Следует

#### обращаться к дилеру по поводу ремонта или проверок изделия.

**• Нельзя вставлять посторонние предметы в изделие.**

Может возникнуть возгорание или поражение электрическим током, если вода или любые другие посторонние объекты, например металлические объекты, попадут внутрь устройства. Надо немедленно отключить прибор от сети питания, затем обратиться к квалифицированному персоналу по техобслуживанию и ремонту.

#### **• Нельзя эксплуатировать данный продукт в огнеопасной среде.**

Несоблюдение данного требования может привести к взрыву, ведущему к травмированию.

**• Следует избегать установки данного продукта в местах, где может возникать солевое повреждение, либо выделяется агрессивный газ.**

В противном случае будет возникать ухудшение качества мест монтажа, что может привести к авариям, таким как падение данного продукта.

**• Нельзя наносить сильных ударов или толчков по данному продукту.**

Несоблюдение этого требования может привести к пожару или тра

#### **• Во время грозы не следует устанавливать или чистить камеру, а также трогать данный продукт, шнур питания или подсоединенные кабели.**

Несоблюдение этого требования может привести к поражению электрическим током.

**• Следует хранить карты памяти SDXC/SDHC/SD в месте, недоступном для детей.** В противном случае может случиться, что дети случайно проглатывают карты. При возникновении такой

ситуации нужно немедленно обратиться к врачу.

**• Необходимо принять меры предосторожности против падения данного прибора.**

Несоблюдение данного требования может привести к падению прибора, ведущему к травмированию или авариям. Обязательно следует подсоединить контровочную проволоку.

# **ВНИМАНИЕ**

- ных вешеств в случаях, не прелусмотренных Дополнением №2 ТР ОИВВ:
- 1. свинец (Pb) не превышает 0,1 % веса вещества или в концентрации до 1000 миллионных частей;
- 2. кадмий (Cd) не превышает 0,01 % веса вещества или в концентрации до 100 миллионных частей;
- 3. ртуть (Hg) не превышает 0,1 % веса вещества или в концентрации до 1000 миллионных частей;
- 4. шестивалентный хром (Cr6+) не превышает 0,1 % веса вещества или в концентрации до 1000 миллионных частей;
- 5. полибромбифенолы (PBB) не превышает 0,1 % веса вещества или в концентрации до 1000 миллионных частей;
- 6. полибромдифеноловые эфиры (PBDE) не превышает 0,1 % веса вещества или в концентрации до 1000 миллионных частей.

**• При очистке данного продукта отключите его от сети питания.**

Несоблюдение этого требования может привести к травме.

## **Меры предосторожности при эксплуатации прибора**

#### **Данный продукт не имеет выключателя сети.**

При отключении питания отсоединяют шнур питания от сети питания 12 V постоянного тока или устройства

PoE.

#### **Для поддержания устойчивых характеристик работы прибора**

Не следует эксплуатировать данную камеру в условиях высокой температуры и относительной влажности воздуха в течение длительного времени. Несоблюдение данного требования может повлечь за собой ухудшение качества компонентов, ведущее к сокращению технического ресурса данного продукта. Не следует подвергать данную камеру непосредственному воздействию источника тепла, такого как обо-

греватель.

#### **Нельзя трогать объектив голыми руками.**

Загрязнение объектива служит причиной ухудшения качества изображения.

#### **Следует обращаться с камерой с большой осторожностью.**

Нельзя ронять данную камеру и подвергать ее воздействию ударных или вибрационных нагрузок. Несоблюдение этого требования может привести к неисправности. Если корпус данного прибора подвергается воздействию больших ударных или вибрационных нагрузок, то может возникнуть повреждение прибора или попадание воды в него.

**О батарее**

Батарея установлена внутри камеры. Не оставляйте батарею в местах, подверженных воздействию избыточного тепла, как, например, от солнечного света или огня.

#### **Утилизация/передача продукта**

Данные, сохраненные в данном приборе или в устройстве массового хранения, применяемом с ним, могут вызвать утечку персональной информации. В случае необходимости в выбрасывании или передаче прибора другому лицу даже при его ремонте следует убедиться, что отсутствуют данные в данном приборе. Если Вы больше не используете носитель данных, рекомендуется выполнить его физическое уничтожение после удаления данных с ПК.

**Очистка корпуса данного продукта** Перед очисткой нужно обязательно отключить прибор от сети питания. Несоблюдение этого требования может привести к травме. Не используйте бензин, разбавитель, спирт или любые другие типы растворителей или моющих средств. В противном случае это может вызвать обесцвечивание. При использовании химических салфеток для чистки, ознакомьтесь с прилагаемыми предупреждениями относительно их использования.

**О MOS сенсоре изображения** • При непрерывной съемке яркого источника света, такого как прожектор, может возникать ухудшение качества цветового светофильтра MOS сенсора изображения и, как следствие, это может вызвать обесцвечивание. Даже при изменении направления стационарной съемки после непрерывной съемки прожектора в течение некоторого времени светофильтр может оставаться обесцвеченным.

- 
- 
- -
	-
	-
- -
	-

• При съемке быстродвижущихся объектов или выполнении панорамирования/наклона объекты, пересекающие съемочную зону, могут показаться изгибающимися криво.

- Для получения информации о выполнении настроек и способе управления камерой см. Инструкцию по эксплуатации на поставленном CD-ROM.
- Прежде чем приступить к подсоединению или управлению настоящим изделием, следует тщательно изучить настоящую инструкцию и сохранить ее для будущего использования.

#### **ПРЕДУПРЕЖДЕНИЕ:**

- Чтобы не допустить травм, данное устройство должно быть надежно закреплено на стене/потолке в соответствии с инструкциями по монтажу. • Во избежание пожара или поражения электрическим током не следует подвергать настоящий прибор
- воздействию атмосферных осадков или влаги.
- Прибор не должен подвергаться воздействию каплепадения или брызг. • Все работы по монтажу настоящего прибора должны выполняться квалифицированным персоналом по
- техобслуживанию и ремонту или монтажниками систем.
- Установка должна быть выполнена в соответствии со всеми применимыми к данной процедуре нормами. • Соединения выполнить в соответствии с местными нормами и стандартами.
- Батареи (аккумулятор или установленные батареи) не должны подвергаться избыточному теплу, например такому как, солнечный свет, огонь или подобное.

#### **ВНИМАНИЕ:**

- Любое изменение или модификация, прямо не одобренные стороной, ответственной за соблюдение правил, могут лишить пользователя права на эксплуатацию данного устройства. • Сетевая камера предназначена только для подключения к сети Ethernet или PoE без маршрутизации на
- линейные сооружения.

**Видим**: Символ постоянного тока

#### **AVC Patent Portfolio License**

THIS PRODUCT IS LICENSED UNDER THE AVC PATENT PORTFOLIO LICENSE FOR THE PERSONAL USE OF A CONSUMER OR OTHER USES IN WHICH IT DOES NOT RECEIVE REMUNERATION TO

(i) ENCODE VIDEO IN COMPLIANCE WITH THE AVC STANDARD ("AVC VIDEO") AND/OR (ii) DECODE AVC VIDEO THAT WAS ENCODED BY A CONSUMER ENGAGED IN A PERSONAL ACTIVITY AND/OR WAS OBTAINED FROM A VIDEO PROVIDER LICENSED TO PROVIDE AVC VIDEO. NO LICENSE IS GRANTED OR SHALL BE IMPLIED FOR ANY OTHER USE. ADDITIONAL INFORMATION MAY BE OBTAINED FROM MPEG LA, L.L.C. SEE HTTP://WWW.MPEGLA.COM

#### **Этикетка классификации оборудования и источника питания**

См. идентифицирующую этикетку на стороне данного устройства для получения информации о классификации устройства, источнике питания и других данных.

## **Технические характеристики**

#### ●●**Основная**

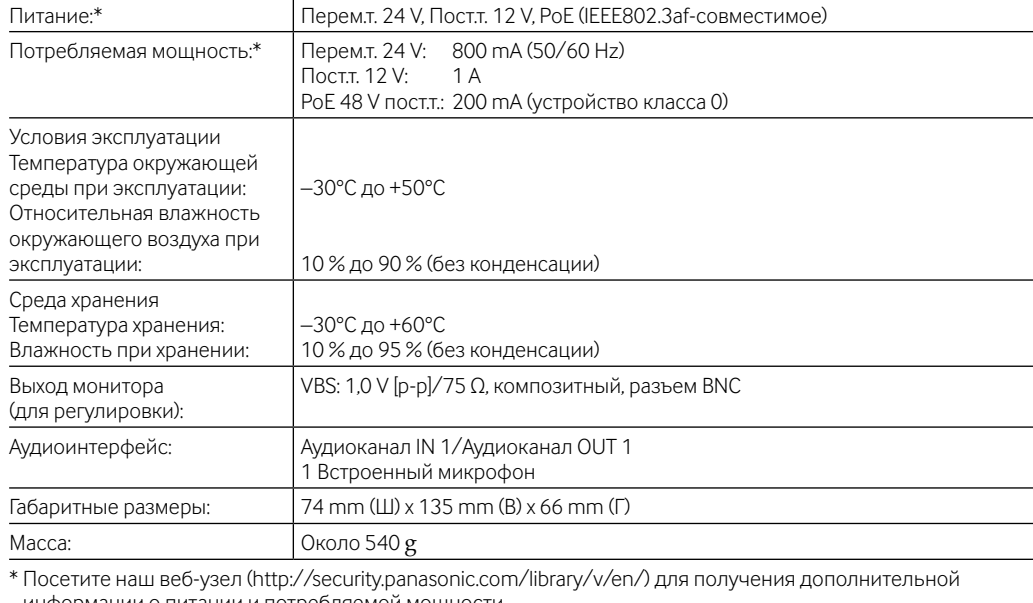

ации о питании и потребляемой моц

#### ●●**Камера**

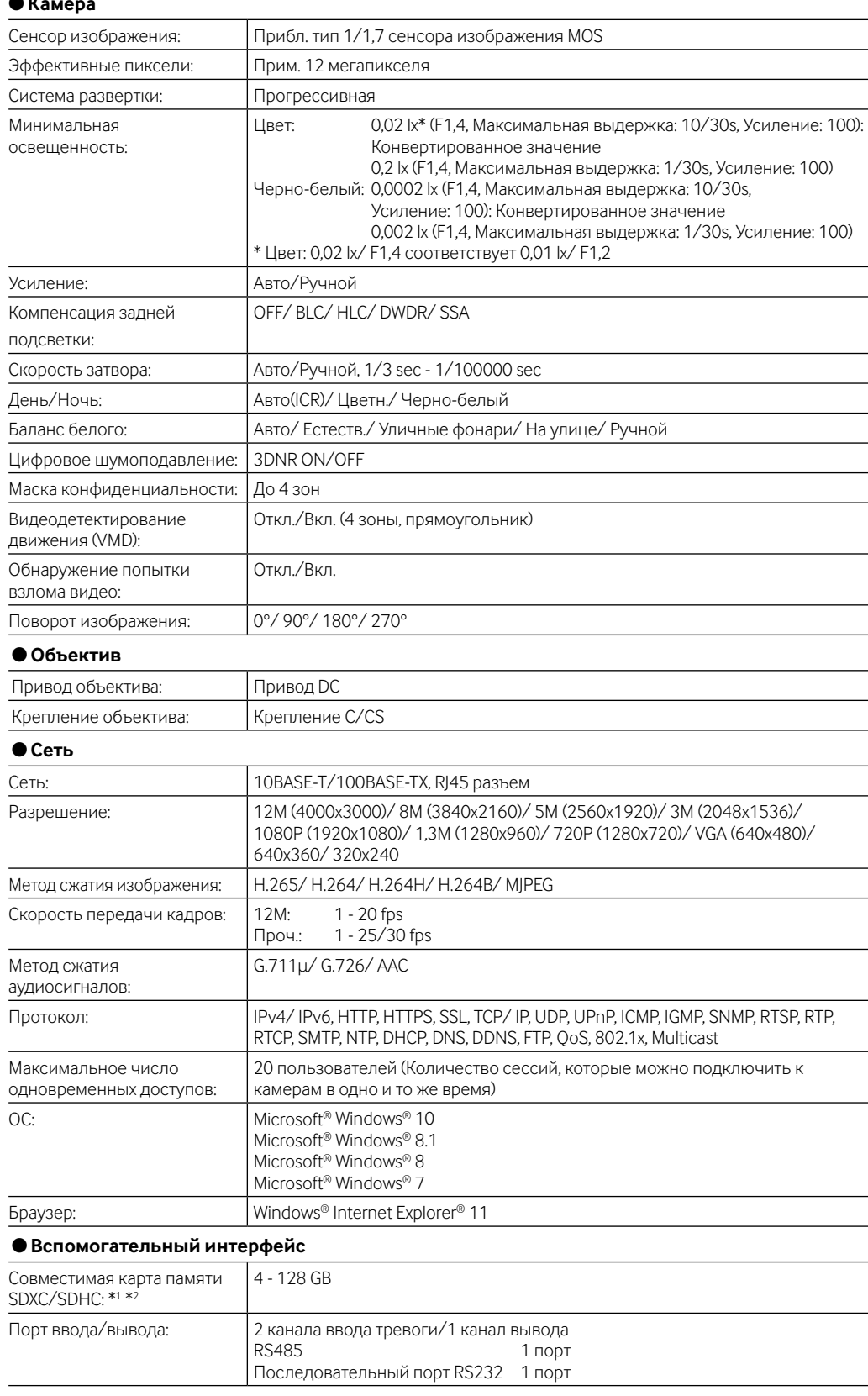

\*1Повторно записывая изображения на карту памяти SD при помощи функции автоматической перезаписи, обязательно используйте карту памяти SD высокой надежности и долговечности.

\*2 Используйте карту памяти micro SD, соответствующую UHS-I (сверхвысокая скорость-I) и классу скорости 10 карты памяти SD. Посетите наш веб-сайт (http://security.panasonic.com/library/v/en/) для получения подробных сведений.

: Символ переменного тока

#### **[Русский язык]**

#### **Декларация о Соответствии Требованиям Технического Регламента об Ограничении Использования некоторых Вредных Веществ в электрическом и электронном оборудовании (утверждённого Постановлением №1057 Кабинета Министров Украины)**

Изделие соответствует требованиям Технического Регламента об Ограничении Использования некоторых Вредных Веществ в электрическом и электронном оборудовании (ТР ОИВВ).

#### **[Українська мова]**

#### **Декларація про Відповідність Вимогам Технічного Регламенту Обмеження Використання деяких Небезпечних Речовин в електричному та електронному обладнанні (затвердженого Постановою №1057 Кабінету Міністрів України)**

- Виріб відповідає вимогам Технічного Регламенту Обмеження Використання деяких Небезпечних Речовин в електричному та електронному обладнанні (ТР ОВНР).
- Вміст небезпечних речовин у випадках, не обумовлених в Додатку №2 ТР ОВНР, :
- 1. свинець(Pb) не перевищує 0,1 % ваги речовини або в концентрації до 1000 частин на мільйон;
- 2. кадмій (Cd) не перевищує 0,01 % ваги речовини або в концентрації до 100 частин на мільйон;
- 3. ртуть(Hg) не перевищує 0,1 % ваги речовини або в концентрації до 1000 частин на мільйон;
- 4. шестивалентний хром (Cr<sup>6+)</sup> не перевищує 0,1 % ваги речовини або в концентрації до 1000 частин на мільйон;
- 5. полібромбіфеноли (PBB) не перевищує 0,1 % ваги речовини або в концентрації до 1000 частин на мільйон;
- 6. полібромдефенілові ефіри (PBDE) не перевищує 0,1 % ваги речовини або в концентрації до 1000 частин на мільйон.

#### **Информация по обращению с отходами для стран, не входящих в Европейский Союз**

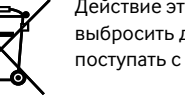

Действие этого символа распространяется только на Европейский Союз.Если Вы собираетесь выбросить данный продукт, узнайте в местных органах власти или у дилера, как следует поступать с отходами такого типа.

av0217-2109 PGQP2438XA

Panasonic Corporation http://www.panasonic.com

## Panasonic i-PRO Sensing Solutions Co., Ltd.

Fukuoka, Japan

Authorised Representative in EU: Panasonic Testing Centre Panasonic Marketing Europe GmbH Winsbergring 15, 22525 Hamburg, Germany

© Panasonic i-PRO Sensing Solutions Co., Ltd. 2019

## **Торговые знаки и зарегистрированные торговые марки**

- Microsoft, Windows, Windows Media, Internet Explorer и ActiveX являются зарегистрированными торговыми марками или торговыми знаками компании Microsoft Corporation в США и/или других странах.
- Скриншот(ы) продукта(ов) Microsoft переиздан(ы) с разрешения компании Microsoft Corporation.
- Логотип microSDXC является товарным знаком компании SD-3C, LLC. • Все другие названные здесь торговые знаки являются собственностью соответствующих владельцев.

## **Стандартные аксессуары**

## **Убедитесь, что все указанные далее элементы имеются в упаковке камеры.**

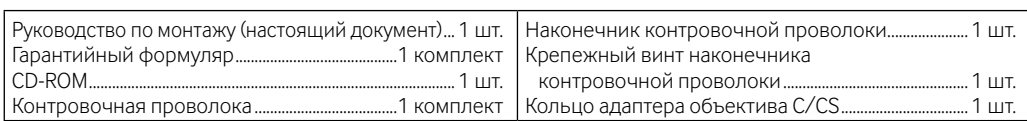

## **Соединение**

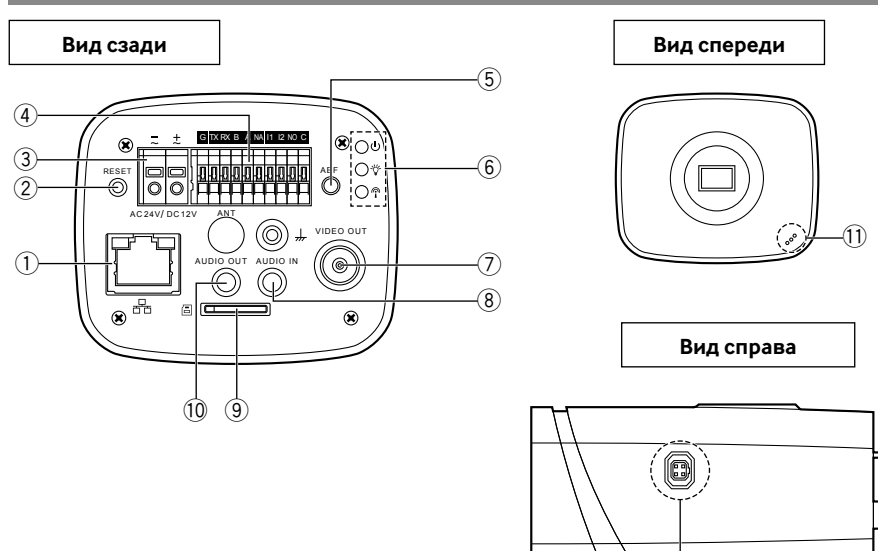

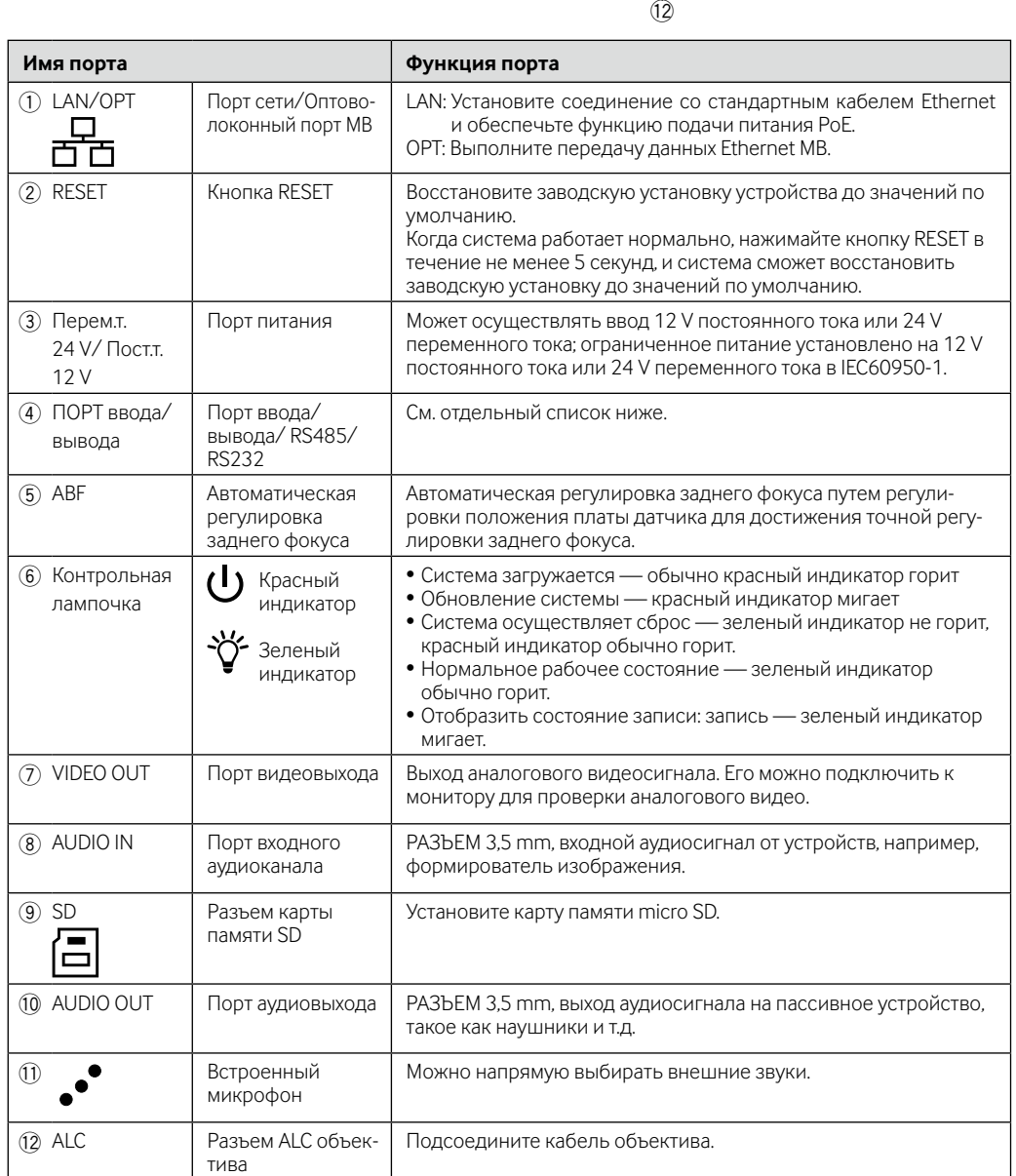

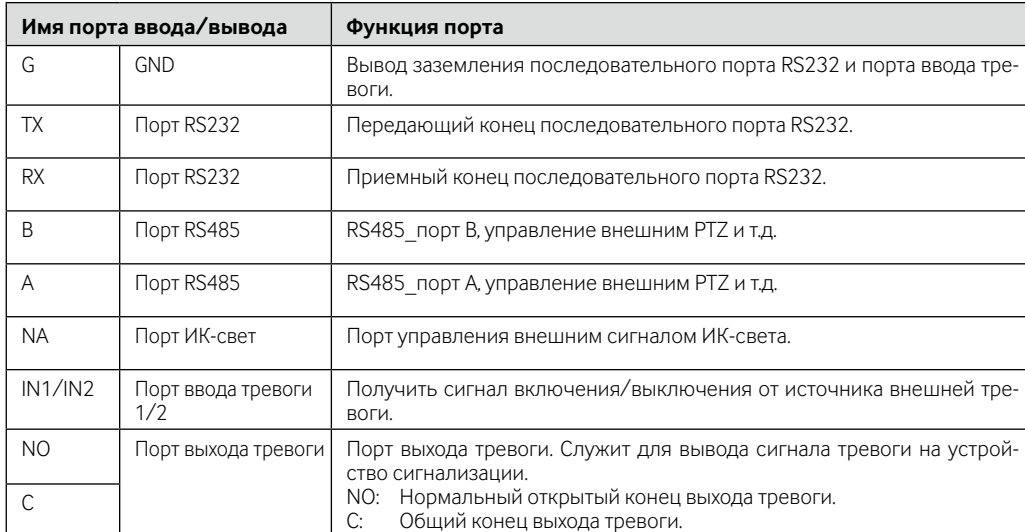

# **Структура и размер**

Цифры приведены только в качестве справочной информации, которая используется для определения размеров устройства. Обратитесь к фактическому устройству для получения дополнительной информации.

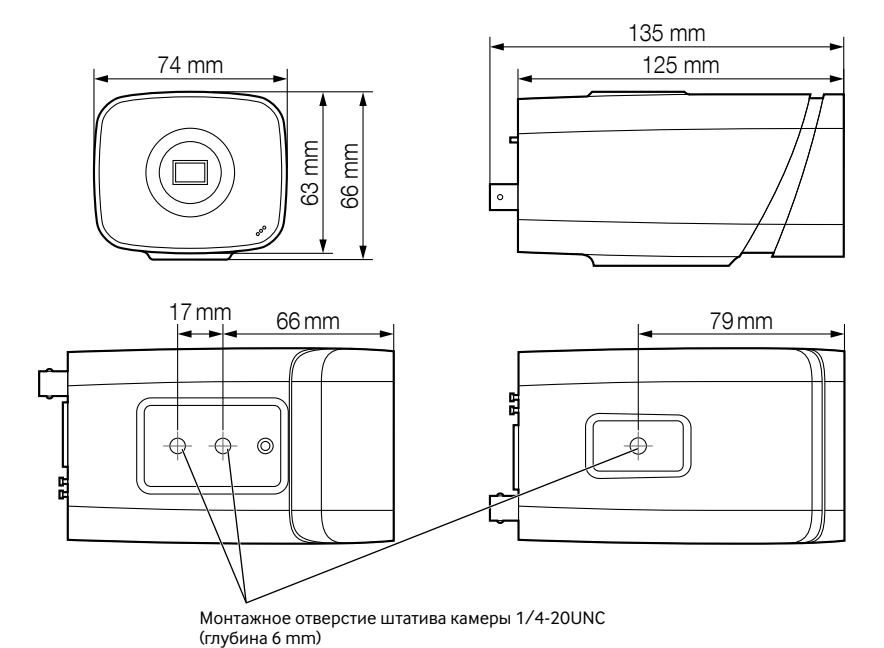

## **Установка устройства**

#### **Шаг 1 Установка объектива**

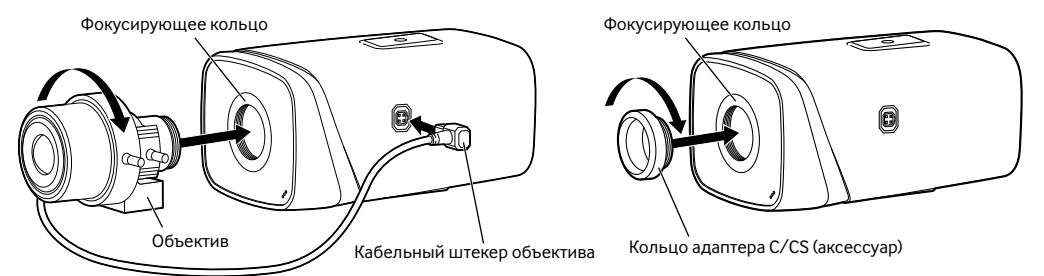

#### **<Установка авторегулировки диафрагмы объектива>**

- q Удалите защитную крышку CCD с устройства, наведите объектив в положение установки объектива и
- поворачивайте объектив по часовой стрелке, пока он не будет надежно установлен. 2 Вставьте разъем объектива ALC в разъем авторегулировки диафрагмы объектива на боковой панели
- камеры.

#### $\circled{3}$  Сделайте изображение четким путем регулировки фокусной длины.

## **<Установка ручной регулировки диафрагмы объектива>**

- q Снимите защитную крышку CCD с устройства.
- (2) Установите кольцо адаптера C/CS на камеру; поверните по часовой стрелке до конца для плотного закрепления фокусирующего кольца на камере. (Только на объектив С необходимо устанавливать кольцо адаптера)
- e Направьте порт С объектива в положение установки объектива кольца адаптера C/CS (наведите порт CS объектива в положение установки объектива фокусирующего кольца камеры); поворачивайте объектив по часовой стрелке, пока он не будет надежно установлен.
- r Используйте крестообразную отвертку для раскручивания винта рядом с фокусирующим кольцом, а затем поверните счетчик по часовой стрелке, чтобы переместить фокусирующее кольцо на несколько миллиметров. Теперь Вы можете выполнить фокусировку вручную и проверить, является ли видео чет-
- ким. Если видео нечеткое, Вы можете отрегулировать задний фокус. **(5) После завершения установки фокуса используйте крестообразную отвертку для надежной фиксации** винта. Закрепите фокусирующее кольцо. Теперь установка завершена.

• Перед подсоединением кабелей отключите источник питания каждой системы (гнездо PoE - питание по Ethernet - или устройство для питания камеры). • Источник питания пост.т. 12 V или 24 V перем. т. должен быть изолирован от сетевого питания

• Используйте Ethernet-кабель (категории 5е и лучше, прямой) для порта LAN/OPT. Максимальная длина кабеля равна 100 m.

- **Дважды щелкните по файлу "CDLauncher.exe" на компакт-диске.**
- Отобразится Лицензионное соглашение. Прочитав Соглашение, выбирают "I accept the term in the license agreement",
- а затем щелкают по [OK]. ● Отобразится окно запуска.

#### **Шаг 2 Установка SD-карты**

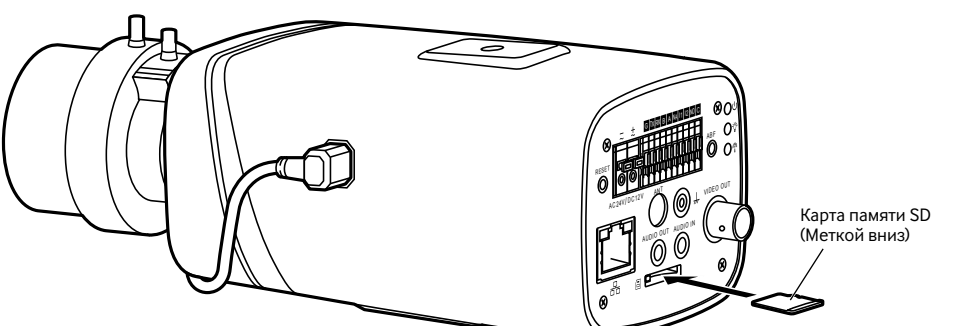

**Следующее объясняет пример установки камеры на потолок. Прежде чем перейти к приведенному ниже шагу 3, прочтите брошюру "Порядок крепления** 

**контровочной проволоки", входящую в комплект поставки.**

#### **Шаг 3 Установите камеру**

- q Отметьте положение отверстий, которые необходимо сделать для потолочного монтажного кронштейна (приобретаем. на месте), в положении монтажа на потолке, и сделайте эти отверстия для монтажа. Крепежные винты прис
- Определите диаметр отверстия и глубину отверстия в соответствии с характеристиками используемых винтов или анкерных болтов.
- (2) Закрепите потолочный монтажный кронштейн (приобретаем. на месте) с помощью отдельно приобретенных винтов или анкеров.
- e Ослабьте фиксирующий механизм установочного кронштейна камеры, чтобы установочный кронштейн камеры двигался свободно.

Совместите резьбу винта с отверстием крепежного винта камеры и поверните установочный кронштейн камеры, чтобы закрепить камеру. Затяните фиксирующий механизм установочного кронштейна камеры и закрепите установочный кронштейн камеры.

#### **Шаг 4 Ввод тревоги и выход соединения, если это необходимо.**

См. следующий рисунок для получения информации о вводе тревоги.

- Данный продукт содержит открытое программное обеспечение, предоставленное по лицензии GPL (Универсальной общественной лицензии GNU), LGPL (Сокращенной универсальной общественной лицензии GNU) и др.
- Клиенты могут тиражировать, распределять и модифицировать исходный код программного обеспечения по лицензии GPL и/или LPGL.
- См. файл "readme.txt" на предоставленном CD-ROM для получения дополнительной информации о лицензиях открытого программного обеспечения и об исходном коде.
- Следует помнить, что Panasonic не отвечает ни на какие запросы о содержании исходного кода.

Ввод тревоги: Когда входной сигнал находится в режиме ожидания или заземлен, устройство может собирать различные состояния порта ввода тревоги. Когда входной сигнал подключен к 3,3 V или находится в режиме ожидания, устройство собирает логическую схему "1". Когда входной сигнал заземлен, устройство собирает логическую схему "0".

См. следующий рисунок для получения информации о выходе тревоги.

Потолочный монтажны кронштейн (пример)

Когда выходом тревоги является открытый коллектор, необходимо увеличить сопротивление вытягивания извне для нормальной работы; сигнал выхода - высокий и низкий уровень. После увеличения внешнего сопротивления потягивания, значением по умолчанию выходного сигнала является высокий уровень, и он переключается на низкий уровень при выходе тревоги.

Крепежный механизм установ ного кронштейна камеры

Установочный кронш

Рекомендуется рабочий ток порта выхода тревоги не более 10 mA. Максимальный ток, используемый для внешней цепи управления, составляет 80 mA, и рекомендуется добавить реле, если значение больше.

#### **Шаг 5 Связь ИК-света, если это необходимо.**

Это изменит черно-белый или цветной режим в соответствии с синхронизацией сигнала внешнего ИК-света. Необходимо соответствие следующим требованиям перед использованием функции синхрониза-

- **Замечание:**
- ции ИК-света:
- датчика".
- 

• Устройство должно иметь внешний порт для функции ИК.

• Войдите в сеть, выберите Установ.-> Изображение/Аудио -> Регулировка -> День/Ночь и выберите "ввод

Если он недоступен, то Вам не нужно конфигурировать его. См. следующий рисунок для получения информации о внешнем ИК-свете.

Входной сигнал синхронизации ИК. Когда внешний ИК-свет включен, сигнальный кабель на световом щите выводит 3,3 V/1 mA. Он выводит 0 V, когда ИК-свет отключен.

**Шаг 6 Применение порта ввода/вывода, если это необходимо.**

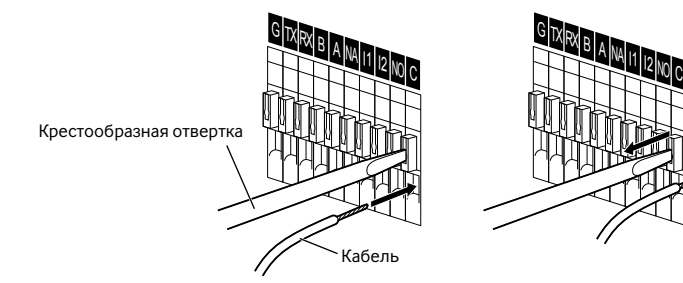

#### **Установите кабель:**

Используйте малую крестообразную отвертку, чтобы нажать на соответствующую кнопку паза кабеля. Вставьте кабель в паз.

)) Отпустите отвертку, нажимающую кнопку паза, и завершите установку кабеля.

#### **Шаг 7 Подсоедините и настройте камеру.**

#### **[1] Подключение проводов**

Подсоедините необходимые кабели/питающие провода в соответствии с процедурой раздела "Связь".

## **[2] Регулировка углового положения камеры**

Подсоедините монитор регулировки к клемме камеры VIDEO OUT с помощью контактного кабеля (приобретаем. на месте). Ослабьте фиксирующий механизм установочного кронштейна камеры на установочном кронштейне камеры, а затем проверьте монитор регулировки для настройки угла камеры.

Во время регулировки угла камеры обязательно ослабьте фиксирующий механизм установочного кронн камеры на установочном кронштейне камеры до выполнения регулирово После регулировки угла камеры обязательно снова надежно затяните фиксирующий механизм установоч-

# ного кронштейна камеры.

## **[3] Регулировка фокуса**

Сначала сбросьте положение заднего фокуса, удерживая нажатой кнопку ABF в течение не менее 5 секунд при включенном питании. Выполните приблизительную настройку угла обзора и фокусировки объектива камеры, отрегулировав зум и фокус в центре объекта на экране, затем нажмите кнопку ABF в задней части камеры или выполните операцию автоматической регулировки заднего фокуса из меню установки. Порядок выполнения операции автоматической задней фокусировки из меню настройки см. в Инструкции по эксплуатации (включенн. в CD-ROM).

## **ВНИМАНИЕ:** ПЕРЕМ. Т.

• ЛЕГКОДОСТУПНОЕ ОТКЛЮЧАЮЩЕЕ УСТРОЙСТВО ДОЛЖНО БЫТЬ ПОДСОЕДИНЕНО К ОБОРУДОВА-НИЮ, ПИТАЮЩЕМУСЯ ОТ ИСТОЧНИКА ПИТАНИЯ ПОСТ.Т. 12 V ИЛИ ИСТОЧНИКА ПИТАНИЯ 24 V

• ПОДКЛЮЧАЙТЕ ТОЛЬКО ИСТОЧНИК ПИТАНИЯ ПОСТ.Т. 12 V ИЛИ 24 V ПЕРЕМ. Т. КЛАССА 2 (UL 1310/ CSA 223) или ИСТОЧНИК ПИТАНИЯ ОГРАНИЧЕННОЙ МОЩНОСТИ (IEC/EN/UL/CSA 60950-1).

## **ВАЖНО:**

- 
- 
- перем. т.
- 

## **Конфигурация сети**

Временно отключите сетевой экран для настройки параметров камеры. После того, как конфигурация камеры будет завершена, верните ее в исходное состояние. За информацией относительно конфигурирования настроек сети следует обращаться к сетевому администратору или Вашему провайдеру Интернет-услуг.

#### **[1] Вставьте прилагаемый CD-ROM в дисковод CD-ROM ПК.**

#### **Замечание:**

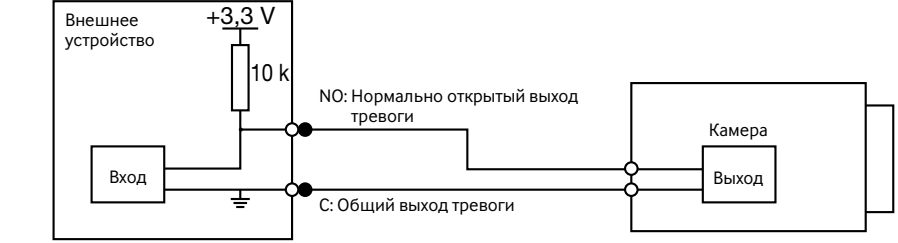

• См. раздел "Использование CD-ROM" в Инструкции по эксплуатации на поставленном CD-ROM для получения более детальной информации о CDLauncher.

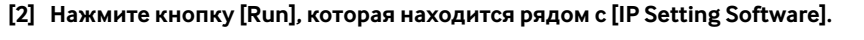

 $\rightarrow$  Отобразится экран [Panasonic IP Setting]. Отобразится МАС-адрес/IP-адрес обнаруженной камеры.

#### **[3] Выберите камеру, которую хотите настроить (**q**), и щелкните [Access Camera] (**w**).**

#### **Замечание:**

Cameral  $(\hat{2})$ .

• Выберите камеру с тем же MAC-адресом, соответствующим MAC-адресу, напечатанному на камере, которую хотите настроить. • Чтобы изменить IP-адрес в шаге **[3]**, выберите [Network

**[4] Когда отображается окно регистрации администратора, введите "User name", "Password" и "Retype password", следуя инструкциям, отображенным на экране, а затем щелкните кнопку [Set].**

Храните имя пользователя и пароль в надежном месте, где никто не будет иметь к ним доступа для обеспечения безопасности. После завершения регистрации камера будет автоматически повторно подсоединена, и отобразится окно аутентификации. Введите имя и пароль зарегистрированного пользователя. Идентификация пользователя включена в настройках по умолчанию.

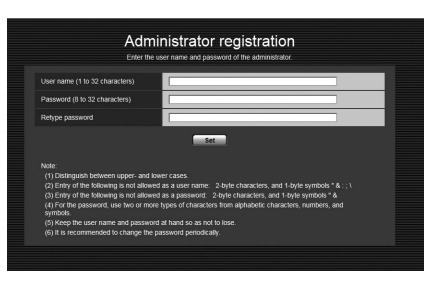

## **ВАЖНО:**

• Когда камера используется через Интернет, выключение настройки идентификации пользователя может привести к случайному доступу третьей стороны. Поэтому рекомендуется оставлять функцию идентификации пользователя включенной.

**[5] Если на экране Живое отображается "Please click here to download and install the plug-in.", следуйте инструкциям, чтобы запустить установку.**

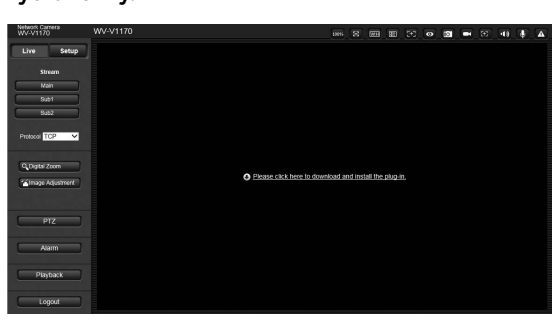

**[6] Когда отображается живое видео камеры, доступ к сети завершен.**

#### **Замечание:**

- Для получения более подробной информации по следующим темам см. Инструкцию по эксплуатации. • Пожалуйста, установите [Date/time (Дата/время)] на экране [Basic (Основная)] в "Setup (Установ.)" перед использованием камеры.
- Выберите язык с помощью [Language (Язык)] во вкладке [Basic (Основная)] на странице "Setup (Установ.)" перед использованием камеры.
- Если снимки не отображаются, установите веб-браузер в режим совместимости. Для получения дополнительной информации о конфигурации см. наш веб-сайт (http://security.panasonic.com/library/v/en/). • Чтобы зарегистрироваться в сетевом регистраторе Panasonic, выберите WV-SPV781 — номер модели,
- необходимый для WV-V1170. См. веб-сайт поддержки Panasonic для получения дополнительной информации. http://security.panasonic.com/library/v/en/

## **Открытое программное обеспечение**

## **Авторское право**

За исключением программного обеспечения с открытым исходным кодом, лицензируемого GPL/LGPL, и т. п., распространение, копирование, обратное ассемблирование, обратное компилирование и обратная разработка программного обеспечения, предоставленного с этим изделием, категорически запрещены. Кроме того, строго воспрещен экспорт любого ПО, поставляемого с данным продуктом, в нарушение экспортных законов.

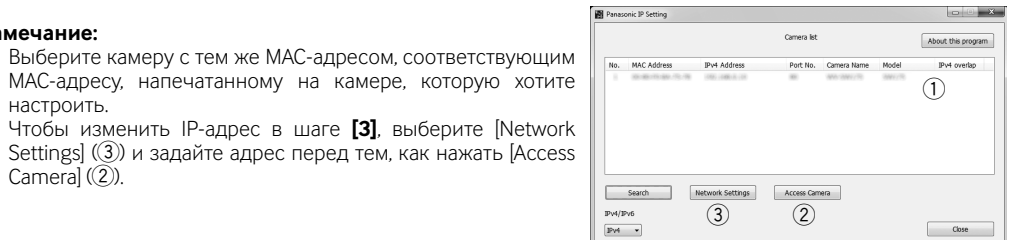

Install Run Install Open

бления M6 или M8 x4 (приобретаем. на месте)

камеры

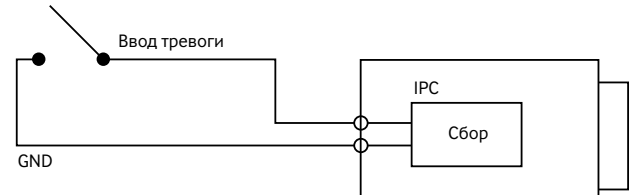

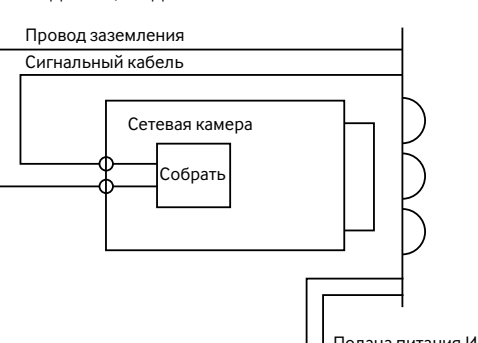

Подача питания ИК-света